## **Allgemeiner Aufbau des Service Desk**

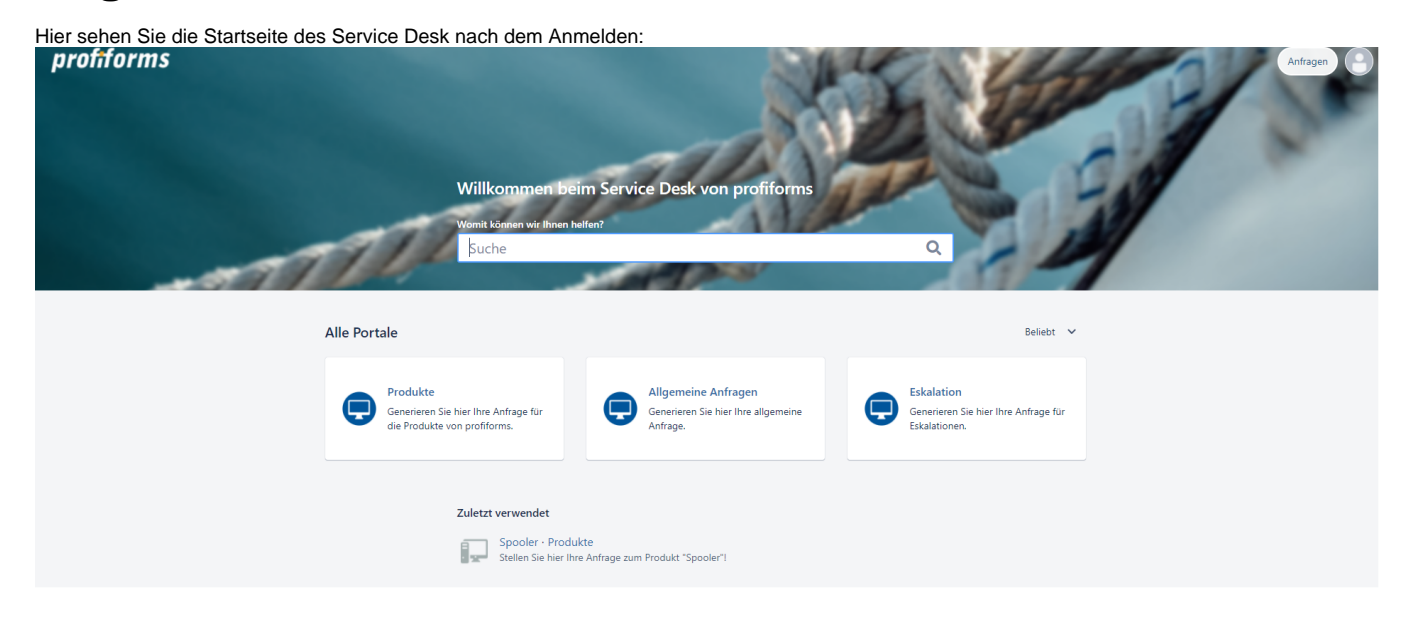

Der Service Desk gliedert sich in folgende Bereiche:

- **[Service Desk](#page-0-0)**
- [Sucheingabefeld](#page-1-0)
- [Anfragen](#page-2-0)
- [Profil](#page-2-1)

## <span id="page-0-0"></span>**Service Desk**

Die Startseite zeigt folgende drei drei Service Desk:

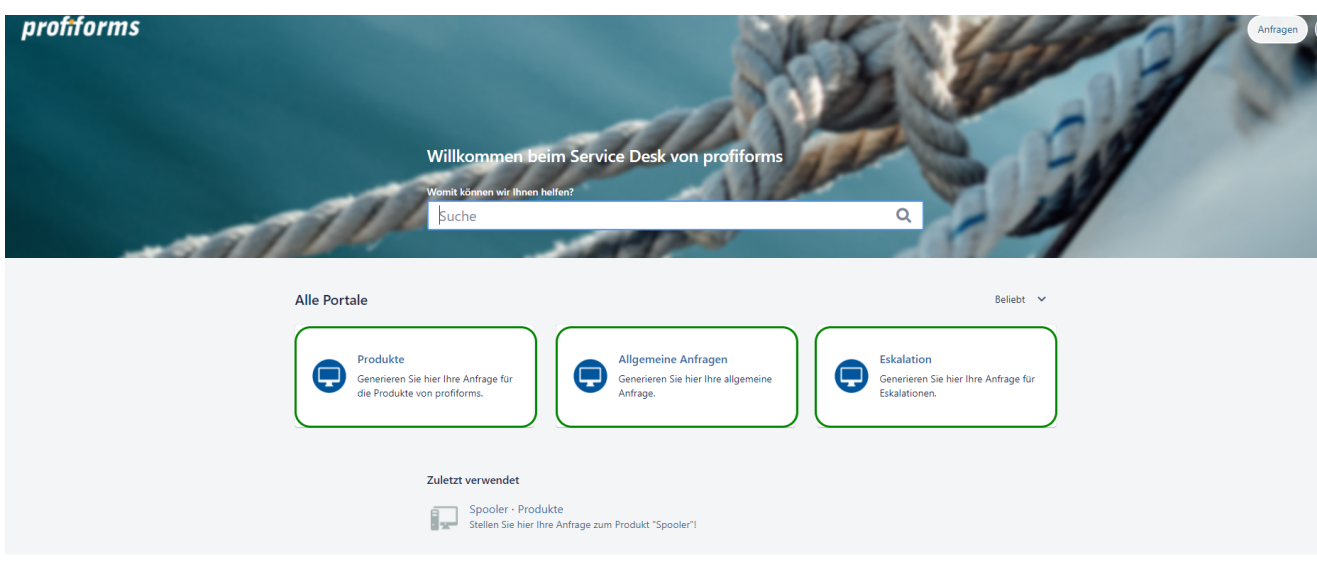

Der erste Service Desk für "Allgemeinen Anfragen" umfassen Lizenz-Fragen, Login-Fragen, Online-Dokumentationen, Produkt-Downloads, u.v.m.

Im Service Desk für "Eskalationen" werden Anfragen für Produktionsstillstände gestellt.

Der für "Produkte" beinhaltet die Möglichkeit Anfragen für verschiedene Produkte zu stellen.

Wenn Sie eine Anfrage stellen möchten, lesen Sie bitte hier weiter: [Stellen einer Anfrage](https://documentation.profiforms.de/doc/display/ONLINEGUIDE/Stellen+einer+Anfrage)

## <span id="page-1-0"></span>**Sucheingabefeld**

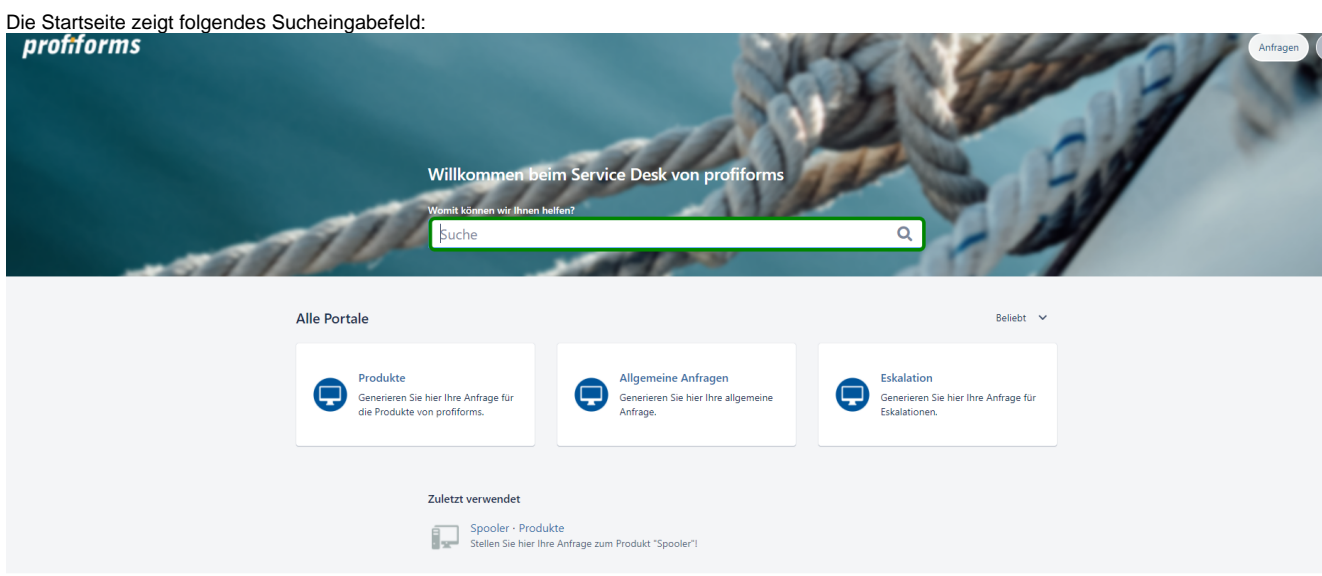

In dieses Feld können Sie Suchbegriffe eingeben wie bspw. einen Produktnamen. Es öffnen sich, je nach Eingabe, kein, ein oder mehrere Lösungsvorschläge:

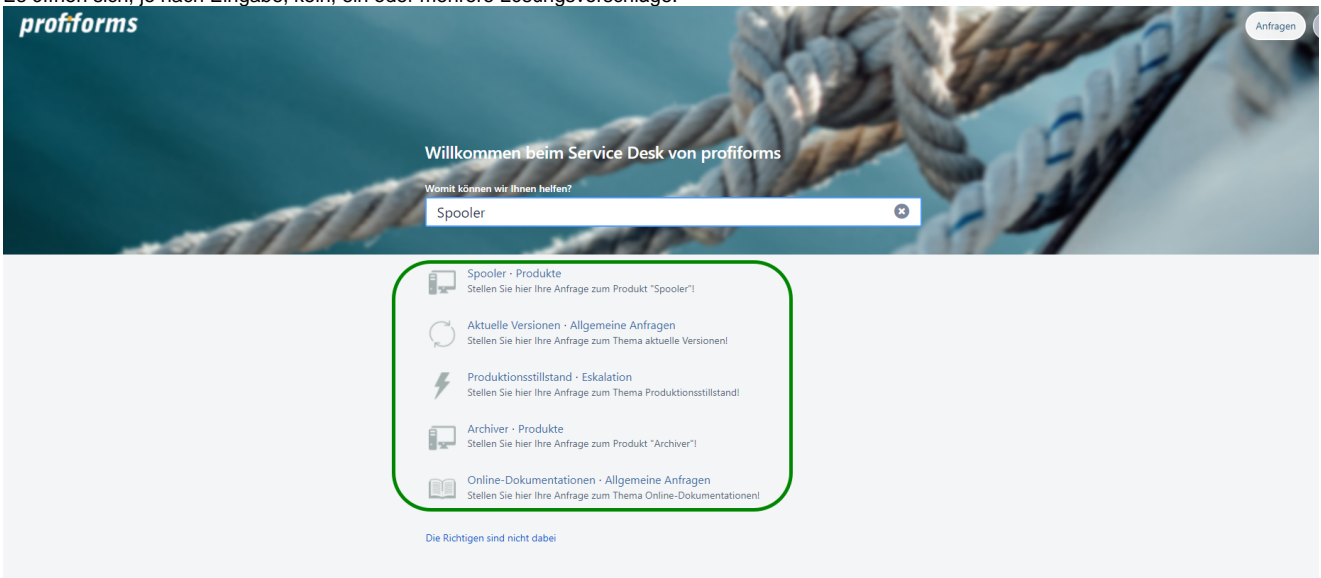

Klicken Sie auf einen der Lösungsvorschläge, öffnet sich ein neues Fenster mit Anfrageformular:<br>*prefiforms* 

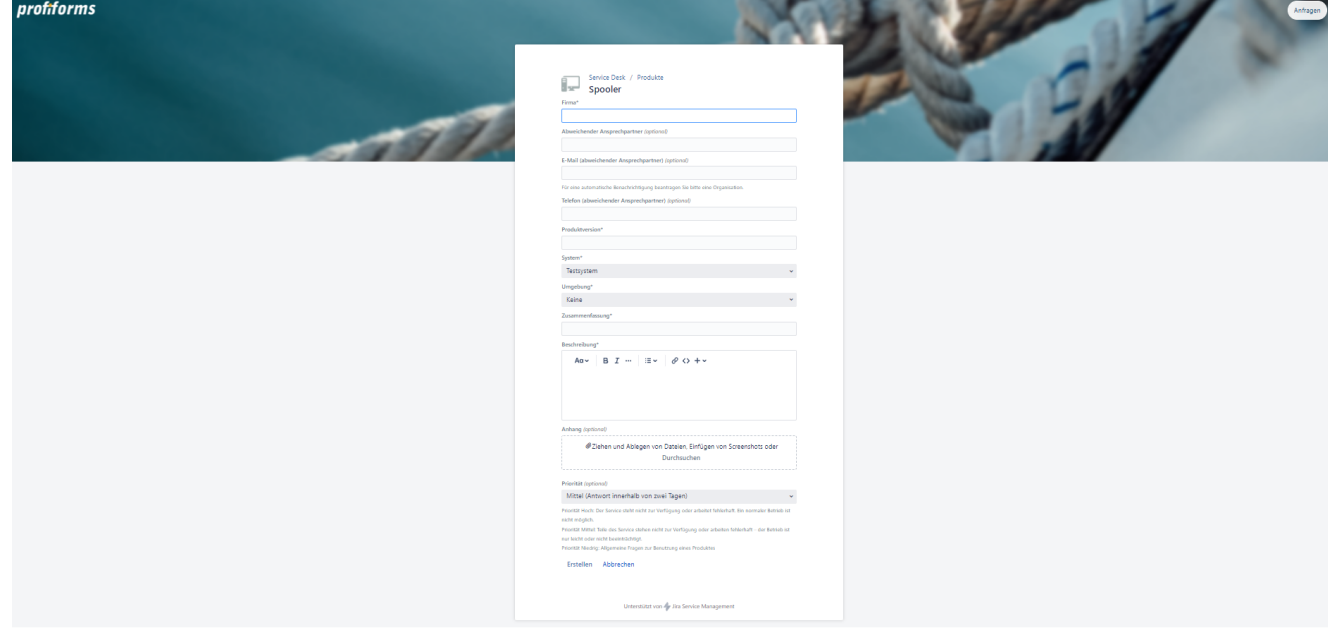

Weitere Information zum Thema Anfrage finden Sie hier: [Stellen einer Anfrage](https://documentation.profiforms.de/doc/display/ONLINEGUIDE/Stellen+einer+Anfrage)

## <span id="page-2-0"></span>**Anfragen**

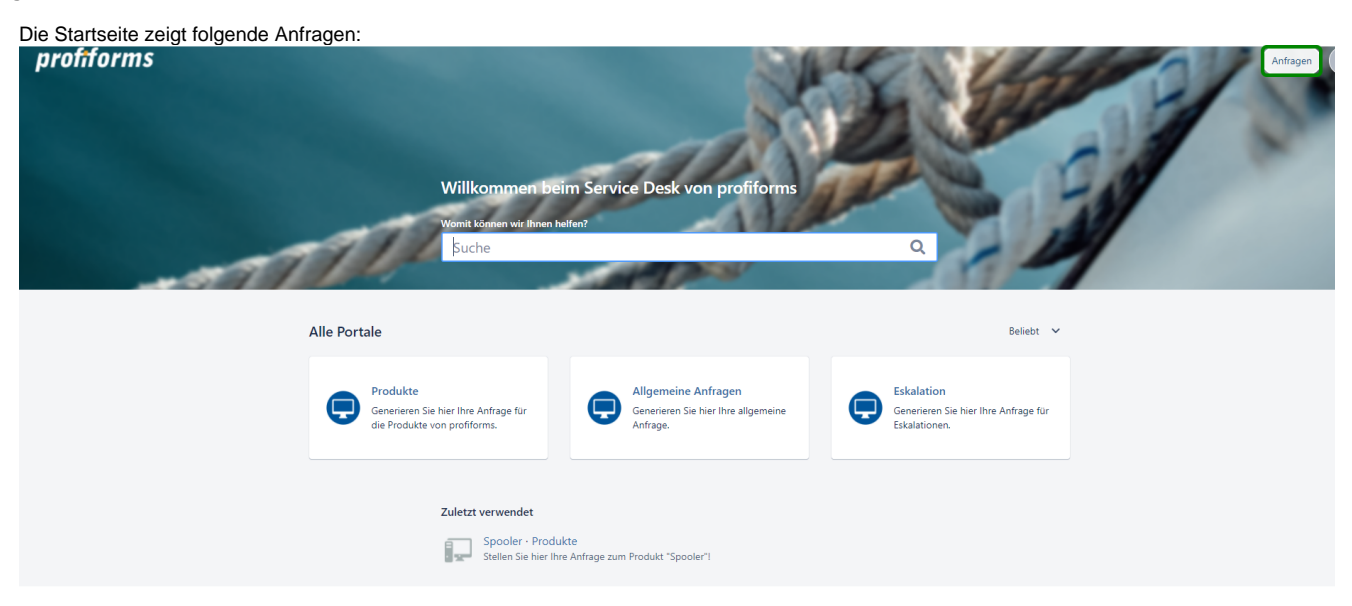

Hier können jederzeit Ihre gestellte(n) Anfrage(n) bearbeiten und überwachen.

<span id="page-2-1"></span>Wenn Sie Ihre Anfrage(n) überwachen möchten, lesen Sie bitte hier weiter: [Überwachen der Anfrage](https://documentation.profiforms.de/doc/pages/viewpage.action?pageId=11108421)

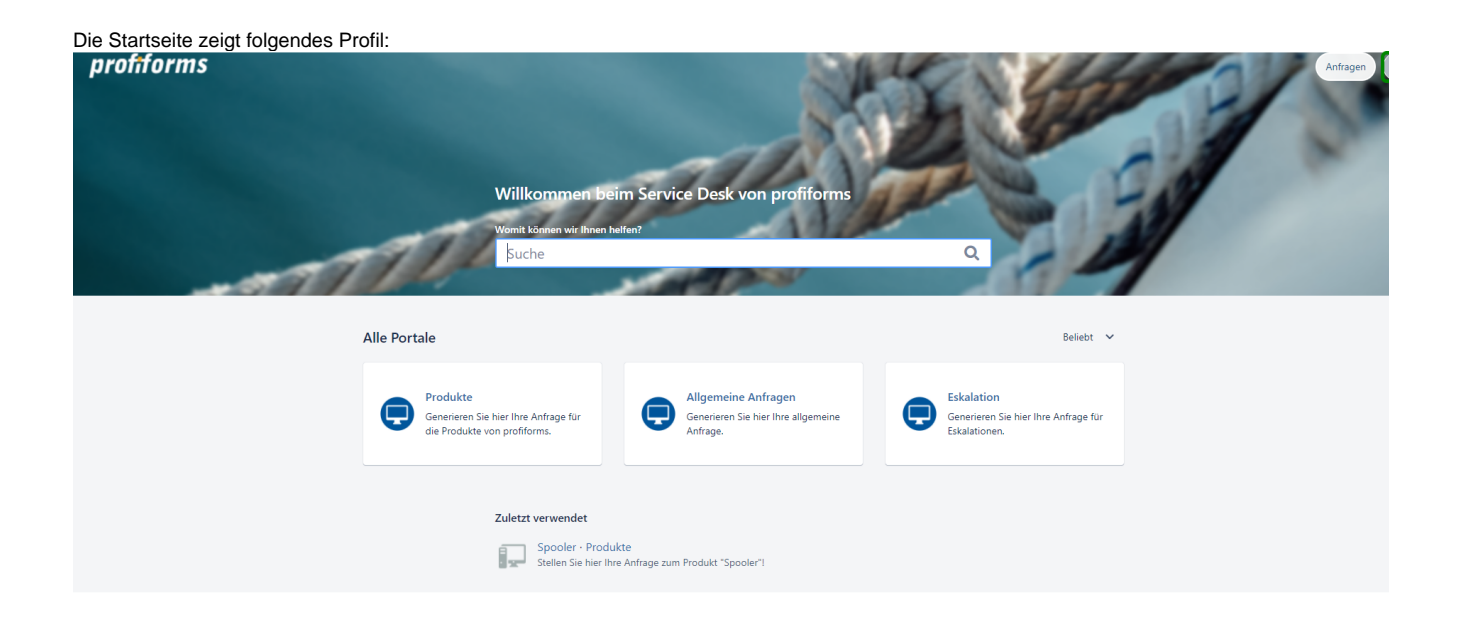

Wenn Sie Ihre Konto-Einstellungen bzw. Ihr Profil anpassen möchten, lesen Sie bitte hier weiter: [Anpassen der Konto-Einstellung](https://documentation.profiforms.de/doc/display/ONLINEGUIDE/Anpassen+der+Konto-Einstellung+-+optional)